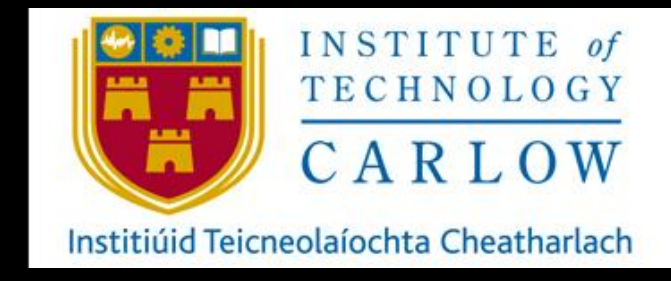

April 30<sup>th</sup>, 2021

# AUTOMATION OF NETWORK/SERVER SECURITY PROVISIONING USING DEVOPS TOOLS.

TECHNICAL MANAUAL

# STUDENT: KATIE BROPHY C00224531 SUPERVISOR: JAMES EGAN

#### **TABLE OF CONTENTS**

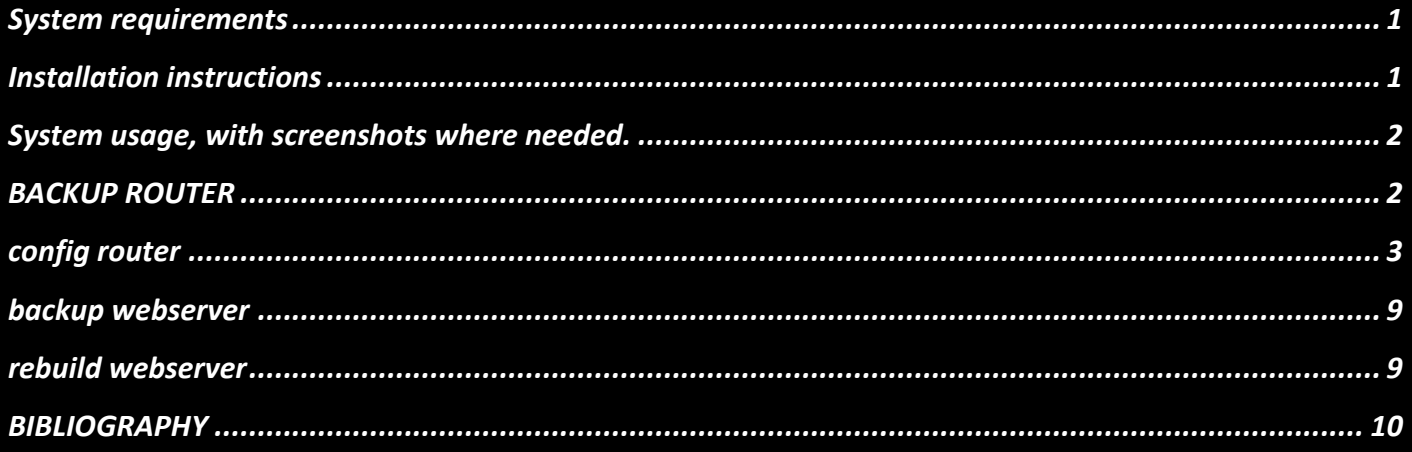

# **SYSTEM REQUIREMENTS**

- <span id="page-1-0"></span> $\div$  2 ubuntu virtual machines
- Devasc Virtual machine
- $\bullet$  CSr100v virtual machine

## **INSTALLATION INSTRUCTIONS**

### <span id="page-1-1"></span>On ubuntu control node

sudo apt-get update

sudo apt-get upgrade

sudo apt-get install software-properties-common

sudo apt-add repository ppa:ansible/ansible

sudo apt-get update sudo apt-get install ansible sudo apt-get install python sudo apt-get install python3 sudo apt-get install openssh-server sudo apt-get install sshpass sudo apt-get update sudo apt-get upgrade

ssh-keygen -t rsa

ssh-add

ssh-copy-id [user@xxx.xxx.x.x](mailto:user@xxx.xxx.x.x)

configure hostfile

hosts **\*** 

<span id="page-2-0"></span>1 CSR1kv ansible user=cisco ansible password=cisco123! ansible host=192.168.56.101

### SYSTEM USAGE, WITH SCREENSHOTS WHERE NEEDED.

### BACKUP ROUTER

- name: AUTOMATIC BACKUP OF RUNNING-CONFIG

hosts: CSR1kv

gather\_facts: false

connection: local

tasks:

<span id="page-2-1"></span>---

- name: DISPLAYING THE RUNNING-CONFIG

ios\_command:

commands:

- show running-config

register: config

- name: SAVE OUTPUT TO ./backups/

copy:

content: "{{ config.stdout[0] }}"

dest: "backups/show\_run\_{{ inventory\_hostname }}.txt"

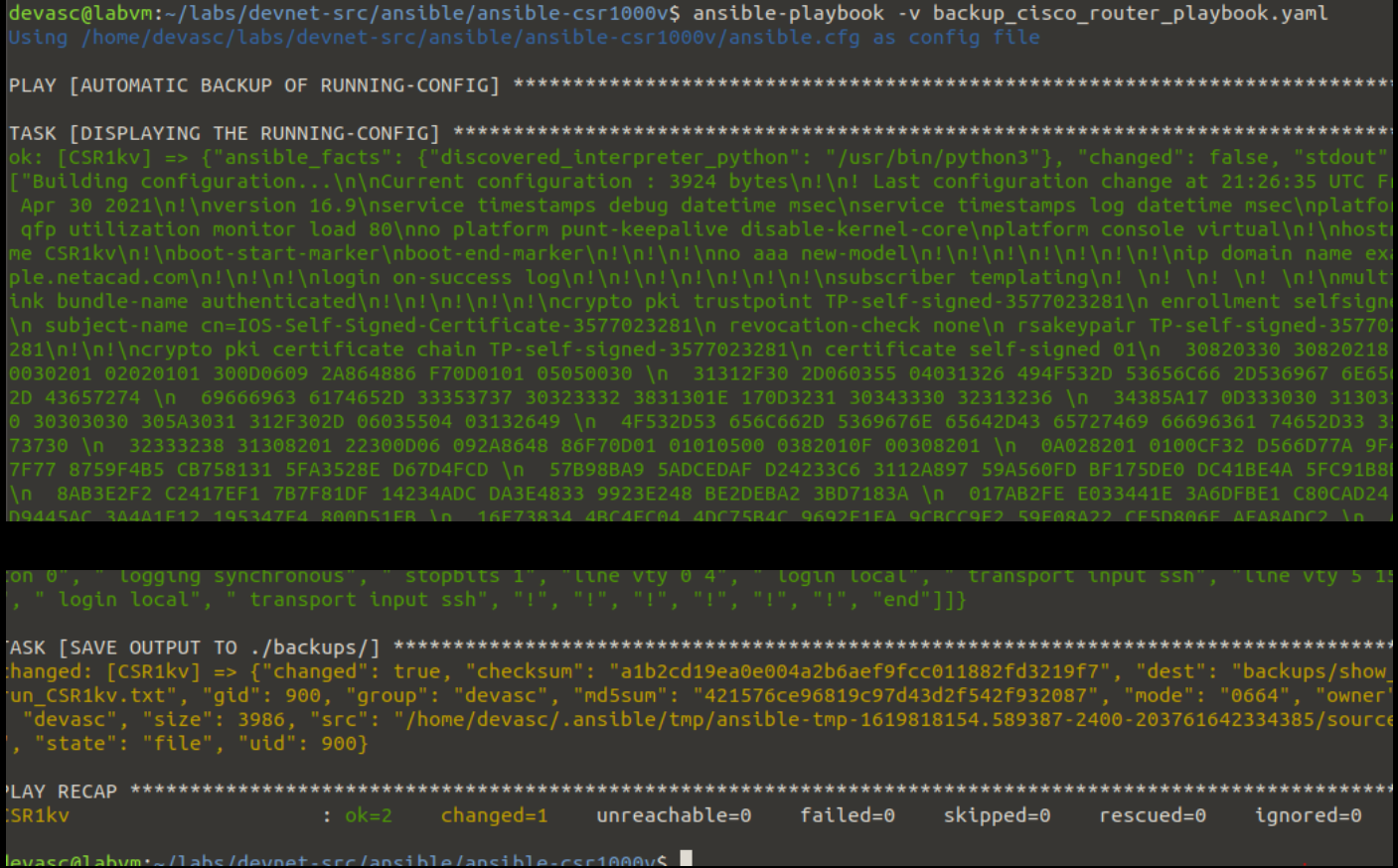

# CONFIG ROUTER

<span id="page-3-0"></span>---

#### - name: CONFIGURE IPv6 ADDRESSING

hosts: CSR1kv

gather\_facts: false

connection: local

tasks:

- name: SET IPv6 ADDRESS

ios\_config:

parents: "interface GigabitEthernet1"

lines:

- description IPv6 ADDRESS
- ipv6 address 2001:db8:acad:1::1/64
- ipv6 address fe80::1:1 link-local

- name: SHOW IPv6 INTERFACE BRIEF

ios\_command:

commands:

- show ipv6 interface brief

register: output

```
 - name: SAVE OUTPUT ./ios_configurations/
```
copy:

content: "{{ output.stdout[0] }}"

dest: "ios\_configurations/IPv6\_output\_{{ inventory\_hostname }}.txt"

## BUILDING THE WEBSERVER

---

- hosts: webservers

become: yes

become\_user: root

gather\_facts: false

tasks:

```
 - name: INSTALL PYTHON
```
apt: name=python3 state=present

 - name: INSTALL pip apt: name=python3-pip state=present

 - name: INSTALL APACHE2 package: name=apache2 state=present

 - name: INSTALL APACHE2-PHP5 package: name=libapache2-mod-php state=present

- name: COPY WEB PAGES

copy: src=webpages/ dest=/var/www/html

 - name: INSTALL PHP-MYSQL package: name=php-mysql state=present

- name: INSTALL MYSQL SERVER

package: name=mysql-server state=present

- name: INSTALL SOFTWARE

package: name=software-properties-common state=present

- name: INSTALL Python MYSQLB

pip: name=PyMySQL

- name: INSTALL MYSQLCLIENT

apt: name=libmysqlclient-dev state=present

 - name: START MYSQL shell: "service mysql start"

 - name: ENABLE MYSQL ON STARTUP service: name=mysql state=started enabled=true

- name: CREATE DB

mysql\_db:

 login\_host: 192.168.1.10 login\_user: root login\_password: user123

login\_unix\_socket: /var/run/mysqld/mysqld.sock

name: fyp1

state: present

#### - name: CREATE DB USER

 mysql\_user: login\_host: 192.168.1.10 login\_user: root login\_password: user123 login\_unix\_socket: /var/run/mysqld/mysqld.sock user: root password: user123 priv: "\*.\*:ALL,GRANT"

```
 - name: CREATE TABLE
  copy: src=db.sql dest=db.sql
 - name: FILL TABLE
  mysql_db: 
  login_host: 192.168.1.10
  login_user: root
  login_password: user123
   login_unix_socket: /var/run/mysqld/mysqld.sock
   name: fyp1 
   state: import 
   target: db.sqlcontrol@control-VirtualBox:~S cd Ansible
control@control-VirtualBox:~/Ansible$ ansible-playbook -v servers.yaml
Using /home/control/Ansible/ansible.cfg as config file
ok: [192.168.1.10] => {"ansible_facts": {"discovered_interpreter_python": "/usr
/bin/python3"}, "cache update time": 1619650444, "cache updated": false, "chang
ed": false}
ok: [192.168.1.10] => {"cache update time": 1619650444, "cache updated": false,
"changed": false}
ok: [192.168.1.10] => {"cache update time": 1619650444, "cache updated": false,
"changed": false}
ok: [192.168.1.10] => {"cache update time": 1619650444, "cache updated": false,
"changed": false}
```
#### 

changed: [192.168.1.10] => {"changed": true, "dest": "/var/www/html/", "src": " /home/control/Ansible/webpages/"}

#### 

ok: [192.168.1.10] => {"cache update time": 1619650444, "cache updated": false, "changed": false}

### 

ok: [192.168.1.10] => {"cache\_update\_time": 1619650444, "cache\_updated": false, "changed": false}

### 

ok: [192.168.1.10] => {"cache update time": 1619650444, "cache updated": false, "changed": false}

### 

```
ok: [192.168.1.10] => {"changed": false, "cmd": ["/usr/bin/pip3", "install", "P
yMySQL"], "name": ["PyMySQL"], "requirements": null, "state": "present", "stder
r": "", "stderr_lines": [], "stdout": "Requirement already satisfied: PyMySQL i
n /usr/local/lib/python3.8/dist-packages (1.0.2)\n", "stdout lines": ["Requirem
ent already satisfied: PyMySQL in /usr/local/lib/python3.8/dist-packages (1.0.2
)"], "version": null, "virtualenv": null}
```
[WARNING]: Consider using the service module rather than running 'service'. If you need to use command because service is insufficient you can add 'warn: false' to this command task or set 'command\_warnings=False' in ansible.cfg to get rid of this message. changed: [192.168.1.10] => {"changed": true, "cmd": "service mysql start", "del ta": "0:00:00.817108", "end": "2021-04-30 23:11:36.209327", "rc": 0, "start": " 2021-04-30 23:11:35.392219", "stderr": "", "stderr lines": [], "stdout": "", "s tdout lines": []}

÷

 $\star$ 

 $ok: [192.168.1.10] \Rightarrow$  {"changed": false, "enabled": true, "name": "mysql", "sta te": "started", "status": {"ActiveEnterTimestamp": "Fri 2021-04-30 23:08:40 IST "ActiveEnterTimestampMonotonic": "24696575", "ActiveExitTimestampMonotonic": "0", "ActiveState": "active", "After": "sysinit.target network.target basic.ta rget -.mount system.slice systemd-journald.socket", "AllowIsolate": "no", "Allo wedCPUs": "", "AllowedMemoryNodes": "", "AmbientCapabilities": "", "AssertResul "AssertTimestamp": "Fri 2021-04-30 23:08:28 IST", "AssertTimestampMo  $t$ ": "yes", notonic": "12537834", "Before": "shutdown.target multi-user.target", "BlockIOAccounting": "no", "BlockIOWeight": "[not set]", "CPUAccounting": "no", "CPUAffin ity": "", "CPUAffinityFromNUMA": "no", "CPUQuotaPerSecUSec": "infinity", "CPUQu otaPeriodUSec": "infinity", "CPUSchedulingPolicy": "0", "CPUSchedulingPriority"<br>: "0", "CPUSchedulingResetOnFork": "no", "CPUShares": "[not set]", "CPUUsageNSe<br>c": "[not set]", "CPUWeight": "[not set]", "CacheDirectoryMode ', "CanIsolate": "no", "CanReload": "no", "CanStart": "yes", "Can ean": "runtime" Stop": "yes", "CapabilityBoundingSet": "cap\_chown cap\_dac\_override cap\_dac\_read search cap fowner cap fsetid cap kill cap setgid cap setuid cap setpcap cap li nux immutable cap net bind service cap net broadcast cap net admin cap net raw

### ok: [192.168.1.10] => {"changed": false, "db": "fyp1", "db list": ["fyp1"]} [WARNING]: Module did not set no log for update password changed: [192.168.1.10] => {"changed": true, "msg": "Privileges updated", "user ": " $root"$ } ok:  $[192.168.1.10]$  => {"changed": false, "checksum": "47ab4db3b99b8d2f8f2cd63bd 9f71984bdfc6321", "dest": "db.sql", "gid": 0, "group": "root", "mode": "0644", "owner": "root", "path": "db.sql", "size": 356, "state": "file", "uid": 0} changed: [192.168.1.10] => {"changed": true, "db": "fyp1", "db\_list": ["fyp1"],  $"$ msg": ""} 192.168.1.10 changed=4 unreachable=0 failed=0 :  $\circ$ k=16 skipped=0 ignored=0 rescued=0

### BACKUP WEBSERVER

<span id="page-9-0"></span>- hosts: webservers

become: yes

become\_user: root

gather\_facts: false

tasks:

- name: CREATE BACKUPS

mysql\_db:

name: fyp1

state: dump

target: fyp1.sql

login\_host: 192.168.1.10

login\_unix\_socket: /var/run/mysqld/mysqld.sock

login\_user: root

login\_password: user123

#### - name: CREATE BACKUPS

mysql\_db:

name: C00224531

state: dump

target: C00224531.sql

login\_host: 192.168.1.10

login\_unix\_socket: /var/run/mysqld/mysqld.sock

login\_user: root

login\_password: user123

## REBUILD WEBSERVER

<span id="page-9-1"></span>- hosts: webservers

become: yes

become\_user: root

gather\_facts: false

tasks:

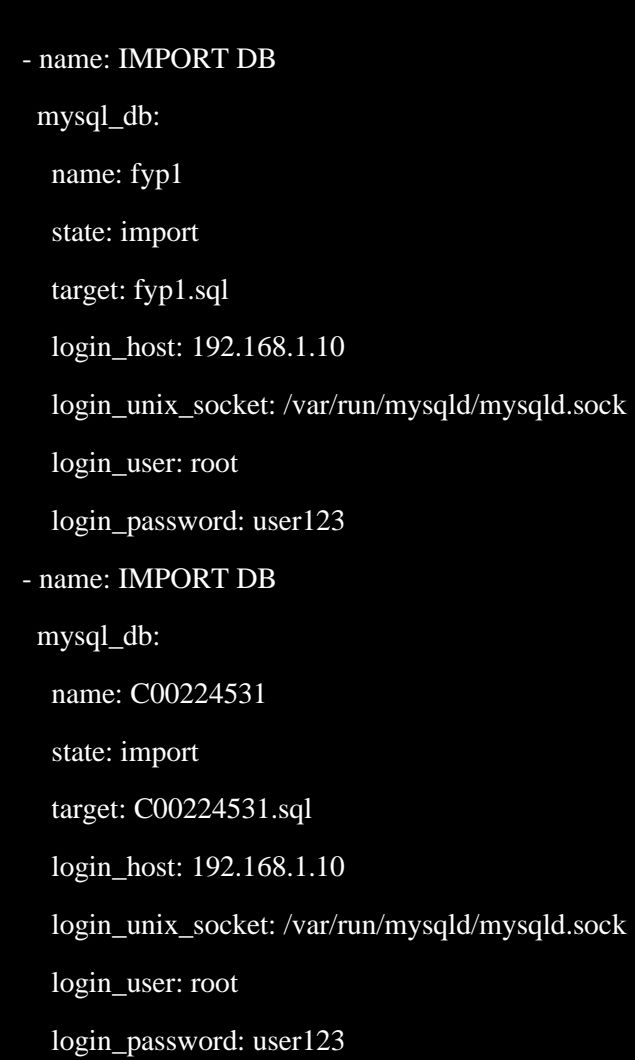

# BIBLIOGRAPHY

<span id="page-10-0"></span>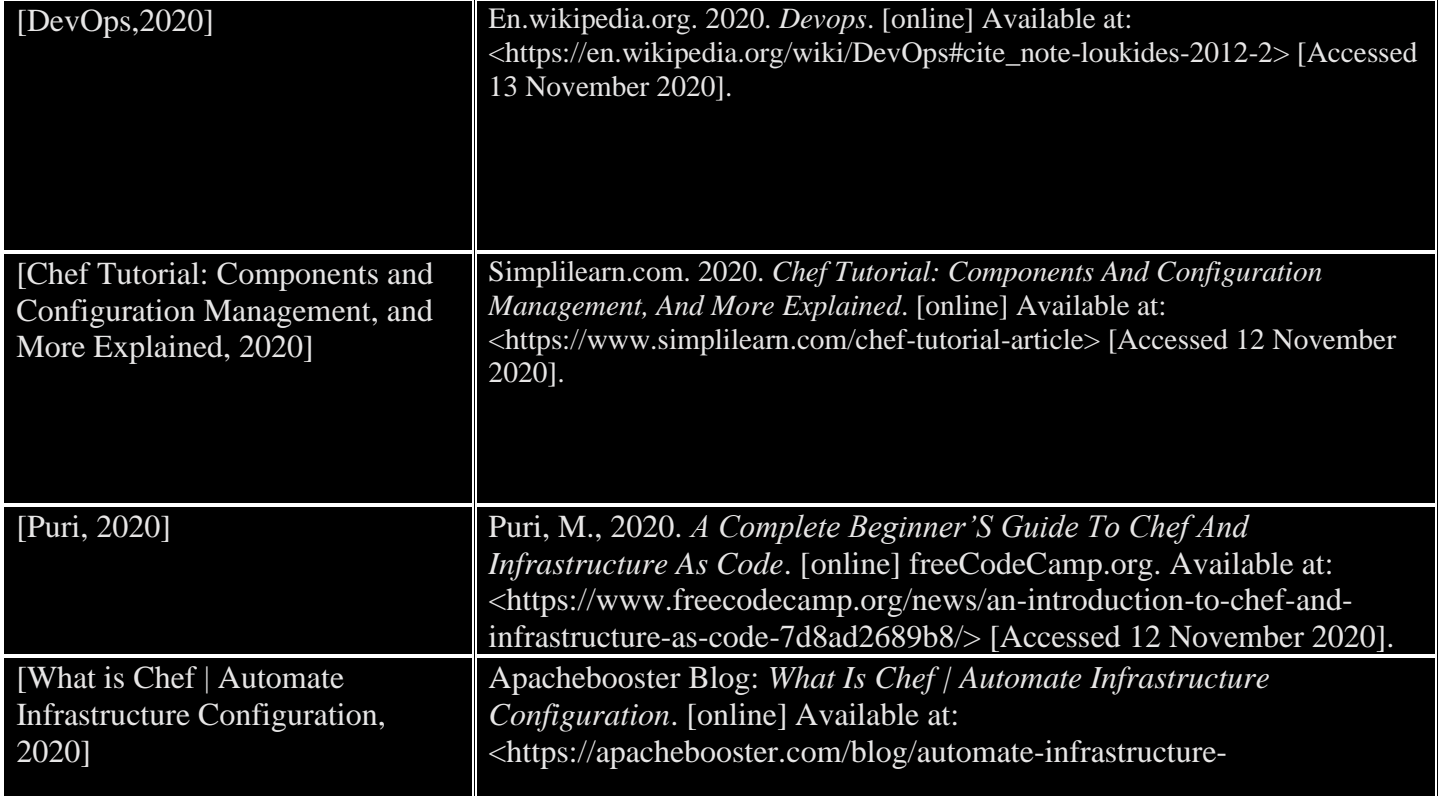

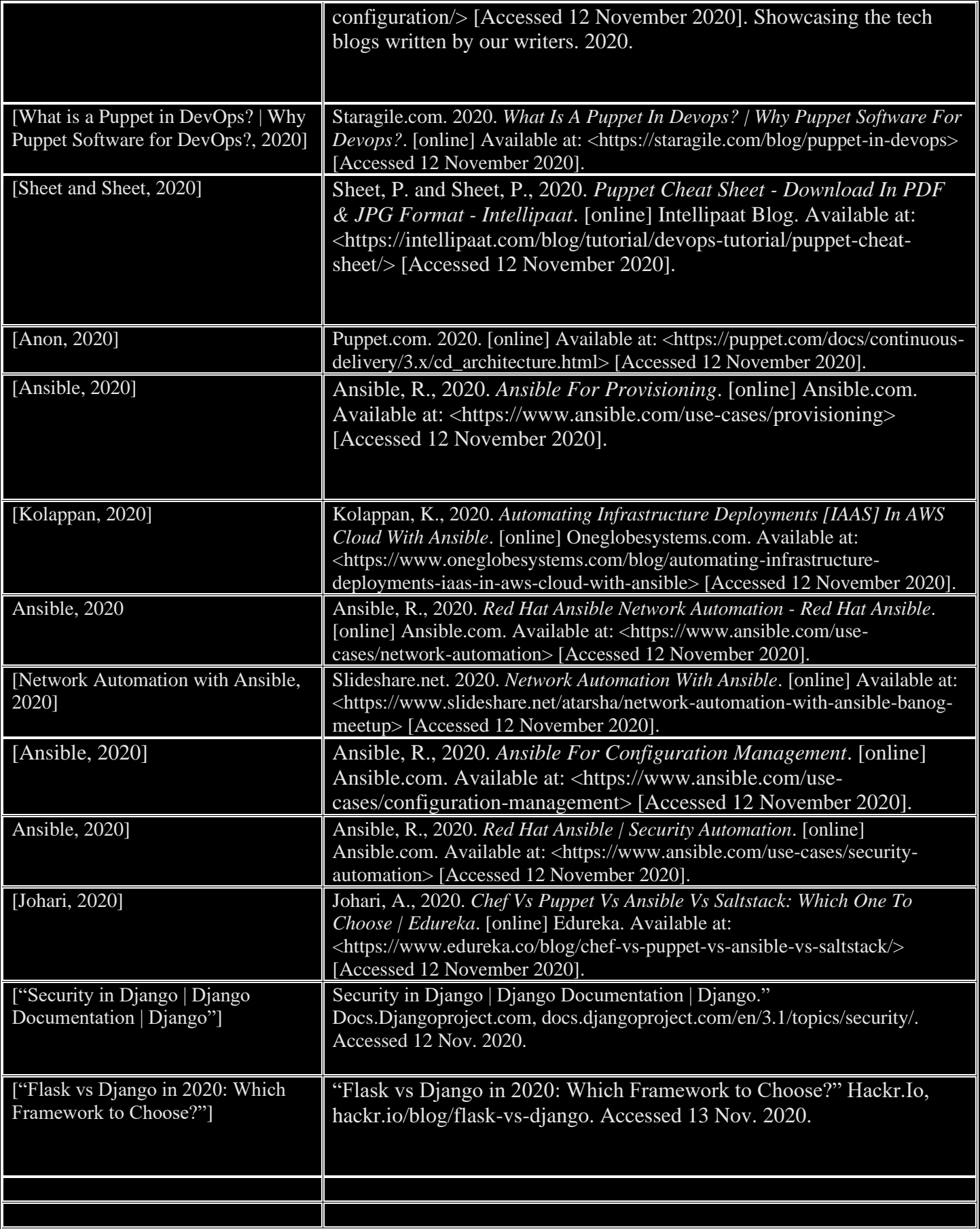